## **Doculvare**

# **productinfo**

## DocuWare SDK

#### **La integración fácil de DocuWare en otras aplicaciones**

*DocuWare ofrece la posibilidad de vincular sus amplias funciones de gestión documental con las aplicaciones específicas del cliente gracias a su Software Developer Kit (SDK). El programa pone a disposición del programador unas interfaces específicas para diferentes entornos de desarrollo. De esta forma permite manejar las funciones DocuWare desde las más diversas aplicaciones.*

La arquitectura de DocuWare permite ofrecer diferentes y eficaces interfaces de programación para distintos entornos. DocuWare tiene una estructura de cliente-servidor. Desde su lado de servidor, DocuWare trabaja con una serie de servidores que desempeñan diversas funciones. Por ejemplo, el Authentication Server es el encargado de las inscripciones y de la administración de usuarios, y el Content Server del acceso a los documentos. En el lado de cliente cuenta con las funciones de usuario como, por ejemplo, visualizar, almacenar y buscar documentos, así como la administración y configuración de sistemas. Sobre estos cimientos DocuWare dispone, por un lado, del DocuWare TOOLKIT, al cual accede el cliente DocuWare y que ofrece un amplio conjunto de funciones. Por otro lado, DocuWare ofrece junto con GAPI (General Application Programming Interface) una .NET-API que accede directamente al servidor pudiendo ejecutar acciones fundamentales en DocuWare. Los Web Services y JAPI

(Java Application Programming Interface), una interfaz específica para el mundo Java, están basados en GAPI. DocuWare se puede dirigir y controlar mediante estas interfaces de forma fácil y segura desde otras aplicaciones.

#### **DocuWare TOOLKIT para lenguajes de programación C, VB 6 y 4GL**

Gracias a una interfaz de programación C las funciones de TOOLKIT se pueden instalar en otras aplicaciones para poder manejar DocuWare desde ellas. TOOLKIT maneja funciones fundamentales de DocuWare en materia de edición de bandejas, archivos y documentos. Así pues, permite marcar y visualizar las bandejas y los documentos que se encuentran dentro de ellas. Los documentos se pueden importar, se les puede asignar claves y se pueden almacenar en el archivo. Para buscar y almacenar documentos en el archivo DocuWare, se dispone de las más variadas funciones: se puede acceder por ejemplo a diálogos, menús de búsqueda y almacenamiento, así como visualizar documentos

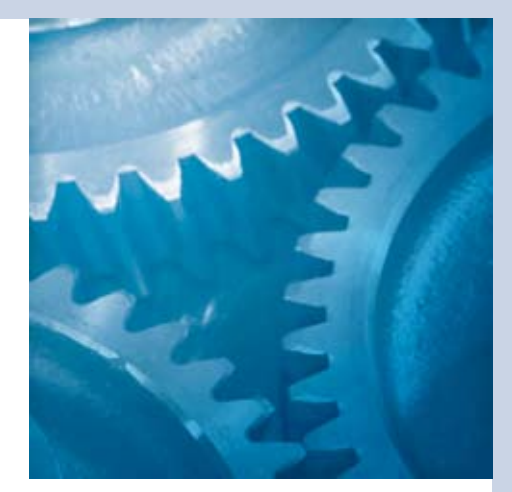

#### **Ventajas principales**

- n Máximo rendimiento en el intercambio de datos
- **n Programación sencilla**
- $\blacksquare$  Aplicación segura y estable
- Gestión documental totalmente integrada

desde una lista resultante. Las funciones de la interfaz de programación C se integran mediante vínculos dinámicos y estáticos de las DLL TOOLKIT. Para una perfecta gestión de fallos o excepciones cada función de TOOLKIT suministra un código de error fácil de interpretar. La interfaz COM tiene como objetivo simplificar en gran medida el manejo de las funciones TOOLKIT en los lenguajes de programación 4GL (p. ej. Microsoft Visual Basic), la cual es compatible con OLE-Automation. Para que una aplicación pueda utilizar las funciones de archivo y bandeja, debe estar en marcha DocuWare. De esta manera se garantiza que tenga lugar la autentificación en el sistema DocuWare. No obstante, para las funciones de documento (como, p. ej., almacenar) no es necesario que DocuWare esté en marcha.

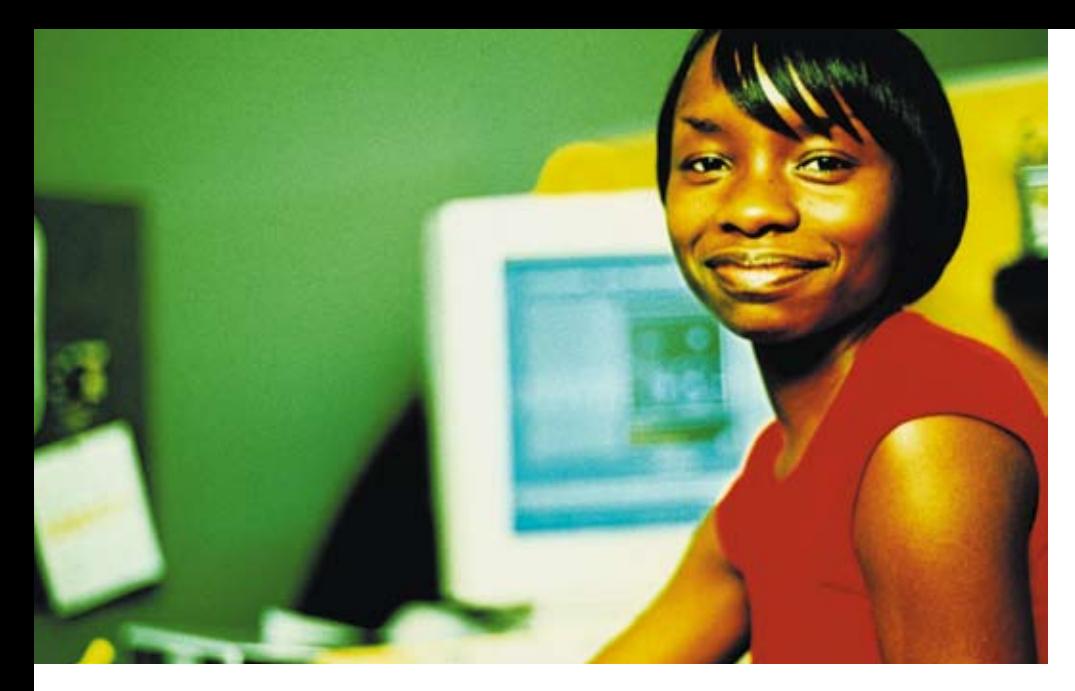

#### **TOOLKIT .NET Interface para aplicaciones .NET y C#**

TOOLKIT .NET Interface actúa a modo de envoltura alrededor de la interfaz de programación. Permite a los lenguajes .\_NET utilizar las funciones de TOOLKIT de DocuWare. De esta forma puede, por ejemplo, visualizar documentos en el viewer DocuWare desde aplicaciones VB.NET y C#, ya que pueden manejarse las funcionalidades de cliente. TOOLKIT .NET Interface no construye las funciones TOOLKIT una a una, sino que trabaja orientado a los objetos. Por lo tanto, construye el mismo entorno de funciones en otra forma. Las acciones como buscar o modificar pueden desarrollarse de forma paralela por medio de GAPI.

#### **DocuWare GAPI para VB.NET y C#**

La interfaz de programación basada en .NET 2.0 está orientada a los objetos y trabaja independientemente del cliente DocuWare. En lugar de acceder a través de un cliente, GAPI accede directamente al servidor DocuWare a través del TCP/IP. Gracias a este acceso directo, GAPI trabaja con extremada eficacia, seguridad y sencillez. Para la integración en aplicaciones .NET y C#, se instalan referencias en DOCUWARE.GAPI. DLL Los errores se retornan como excepciones. En parte algunas funcionalidades coinciden con las funcionalidades de

DocuWare TOOLKIT. Pero como GAPI trabaja sin cliente, no se dispone de ninguna interfaz de usuario. Las órdenes GAPI para la integración en aplicaciones .NET y C# permiten, por ejemplo, buscar y almacenar documentos en el archivo, así como modificar las entradas de índice y eliminar, exportar y descargar documentos. Asimismo, también se puede solicitar una serie de información de entidades/clases por separado como, p. ej., los nombres de todos los usuarios de una organización, o los ajustes relativos a los campos de índice de un archivo.

#### **Web Services y JAPI**

Los Web Services permiten la interoperabilidad de los servidores DocuWare desarrollados sobre la base de .NET, como por ejemplo con el mundo Java. Los Web Services se basan en la GAPI (General Application Programming Interface) de DocuWare. DocuWare permite disponer de cinco servicios acoplados sueltos que se pueden aplicar de forma individual. Cada una de las cinco interfaces cuenta con una capacidad funcional claramente definida. Los servicios se suministran en dos modalidades distintas: por un lado, como "Compatible Web Services", y por el otro, como "Session Web Services". Ambos grupos tienen la misma capa-

cidad funcional, no obstante se manejan de forma distinta y se aplican en entornos diferentes. Por ejemplo, para conectar un cliente Java se requieren los Compatible Web Services. Los Compatible Web Services soportan el protocolo de red SOAP 1.1 (Simple Object Access Protocol). Los Session Services soportan el SOAP 1.2 y sirven para conectar un cliente .NET.

Por el contrario, JAPI aplica a Web Services una interfaz sin cables para el mundo Java.

#### **Validación y activación**

DocuWare ofrece la posibilidad de comprobar desde el servidor la plausibilidad de las entradas de índice a través de bibliotecas de validación generales o específicas para el cliente. La comprobación de la plausibilidad se lleva a cabo por medio de DLL .NET 2.0, que puede abarcar numerosas comprobaciones. Las DLL las escribe el Partner o el cliente mismo y, por consiguiente, están adaptadas exactamente a las necesidades del usuario. Se pueden verificar tanto las entradas de un campo (validación de campo) como también la validez de cualquier entrada (validación de índice). DocuWare suministra una DLL (DOCUWARE. VALIDATORBASE.DLL) con clases básicas. Sobre la base de esta DLL el Partner o cliente genera sus propias DLL específicas. Estas DLL se registran en la DocuWare-Administration y se les asigna archivos y/o campos de índice. Tan pronto como se escribe o actualiza una entrada de índice, el sistema accede a la biblioteca y comprueba los datos introducidos, aceptándolos o rechazándolos. El usuario

entonces puede corregir los datos introducidos. Las validaciones afectan a todos los almacenamientos y modificaciones de índice, es decir, también cuando se estampa un sello que modifica entradas de índice. En caso de una validación de campo, por ejemplo, se puede validar que una fecha es anterior a la fecha actual o que un valor no debe sobrepasar cierto tamaño. En una validación de índice, por ejemplo, se puede comprobar mediante una fuente de datos externa si un número de cliente introducido se corresponde con el nombre del cliente.

Como las DLL pueden contener cualquier código de programa, también se pueden utilizar como disparador para el control de operaciones. Así, por ejemplo, se puede implementar que se envíe una advertencia a todos los usuarios cuando se almacene un documento con determinados criterios de índice. Asimismo se puede efectuar una entrada en unos datos ajenos cuando se modifica determinado valor de una entrada de índice. Al modificar un campo de estado, quizás por medio de un sello, se puede modificar otro campo de índice por medio del ajuste con una base de datos externa, el cual controle la transferencia a un determinado usuario con CONTENT FOLDER.

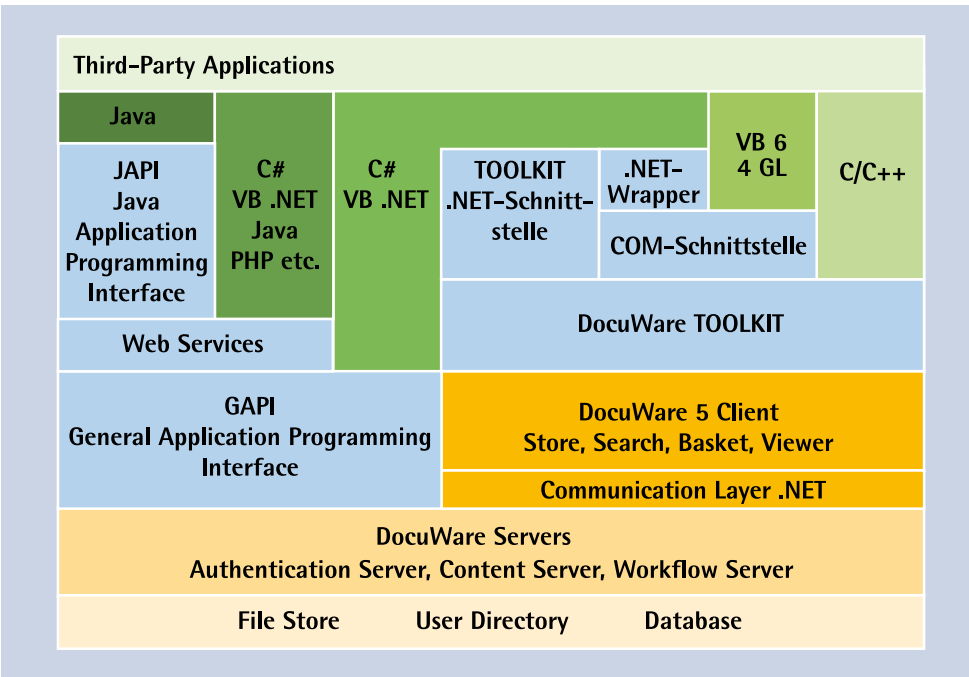

*Interfaces de DocuWare a otras aplicaciones*

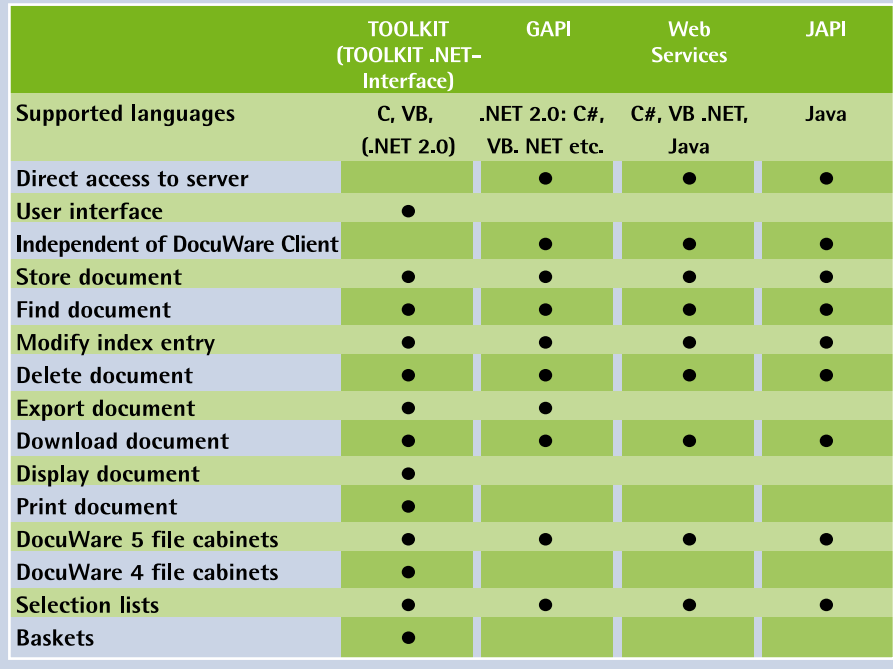

Resumen de las funcionalidades de las interfaces

## TOOLKIT Funciones (extracto)

A continuación se detallan las funciones más importantes que pueden ejecutarse con TOOLKIT. En el [manual](http://www.docuware.com/main.asp?sig=dlx&lan=de&loc=de&dwdbname=TOOLKIT%20MANUAL%205*&dwdbkat=dokumentationen&dwdblan=english=TOOLKIT+MANUAL+5.1)  [TOOLKIT,](http://www.docuware.com/main.asp?sig=dlx&lan=de&loc=de&dwdbname=TOOLKIT%20MANUAL%205*&dwdbkat=dokumentationen&dwdblan=english=TOOLKIT+MANUAL+5.1) así como en la documentación [TOOLKIT Automation](http://www.docuware.com/main.asp?sig=dlx&lan=de&loc=de&dwdbname=TOOLKIT%20AUTOMATION%20MANUAL%205*&dwdbkat=dokumentationen&dwdblan=english=TOOLKIT+AUTOMATION+MANUAL+5.0) que encontrará en el archivo de documentos DocuWare en www.docuware.com puede consultar cada una de las correspondientes funciones y el resumen completo.

#### **Bandeja**

- Número de todos los documentos de Copiar un documento en una la bandeja
- Leer la lista de todos los documentos DocuWare de una bandeja
- $\blacksquare$  Listar los nombres de archivo y de documento de todos los documentos que se encuentran en una bandeja
- Seleccionar y anular la selección de todos los documentos de la bandeja activa
- Seleccionar un documento
- $\blacksquare$  Listar todas las bandejas registradas
- n Indicar las rutas de la bandeja activa
- $\blacksquare$  Activar una bandeja
- Abrir y activar una bandeja
- Número de un documento de la bandeja
- Importar un documento a una bandeja
- Actualizar la bandeja activa
- Fijar los documentos marcados en una bandeja

#### **Archivo**

- Listar todos los archivos registrados
- Especificar el archivo de destino
- Abrir y activar un archivo
- Almacenar un documento en un archivo
- Buscar un documento
- Número de entradas en las listas resultantes
- Imprimir un documento de la lista resultante
- Visualizar un documento de la lista resultante
- Abrir el programa de edición registrado para editar un documento
- Eliminar un documento del archivo
- bandeja
- Guardar la lista resultante en el archivo
- Rellenar el menú de almacenamiento o de recuperación con palabras clave
- Modificar la asignación de claves en el documento almacenado
- Generar una entrada en la base de datos

#### **Documento**

- Abrir un encabezado de documento DocuWare
- Leer y fijar un campo de texto, de fecha, numérico o memo
- Convertir un formato de archivo (blanco-negro) en un formato DocuWare TIFF G4.
- Superposición de documentos TIFF

## Funciones GAPI

Las características están divididas en las que sólo requieren acceso de lectura y la preparación de información y las que pueden ejecutar acciones a través de las órdenes. Encontrará información más detallada en el [tutorial](http://www.docuware.com/main.asp?sig=dlx&lan=de&loc=de&dwdbname=GAPI+TUTORIAL&dwdbkat=do*umentation*&dwdblan=english)  [GAPI](http://www.docuware.com/main.asp?sig=dlx&lan=de&loc=de&dwdbname=GAPI+TUTORIAL&dwdbkat=do*umentation*&dwdblan=english) del archivo de documentos www.docuware.com.

#### **A. Cliente**

- Lista de todos los Authentication Server posibles para una conexión
- Inicio de sesión a través de la autentificación de DocuWare o de Windows

#### **B. Información**

#### **Organización**

- Nombre y GUID de todos los grupos, perfiles y roles
- Lista de todos los usuarios o acceso directo a través de nombre / GUID

#### **Usuario**

- Nombre y GUID
- Archivo asignado
- $\blacksquare$  Grupos, perfiles y roles asignados
- Lista de todos los derechos sobre archivados, campos de índice de archivos y funcionalidades (derechos de menú)

#### **Archivo**

- $\blacksquare$  Nombre, GUID, color y descripción
- $\blacksquare$  Campos incluido etiqueta, nombre de la base de datos, tipo, GUID, número de índice, longitud
- Ajustes referentes al texto completo y al archivo satélite

#### **Documento**

■ Páginas DocuWare de un documento

- Datos de índice, nota de texto
- $\blacksquare$  Campos del sistema

#### **C. Acciones**

#### **Archivo**

- Búsqueda: Posibilidad de definir cualquier campo de archivo para la lista de aciertos
- $\blacksquare$  Se pueden definir criterios de búsqueda para campos y campos del sistema, se pueden ampliar los criterios de búsqueda, la conexión de los criterios se efectúa a través de Y u O
- Listas de aciertos por bloques a modo de .NET-DataTable
- Almacenamiento
- Encontrar un documento por el DocID

#### **Documento**

#### **Todos los documentos**

- $\blacksquare$  Modificar entradas de índice
- Eliminar documento o páginas de documento DocuWare
- Colgar páginas DocuWare de un documento al final
- Modificar nota de texto
- Exportar documento o páginas de documento DocuWare al sistema de archivos

#### **Documentos almacenados**

- Cargar o descargar archivos de un documento DocuWare a o desde una ruta
- $\Box$  Cargar o descargar archivos de un documento DocuWare a o desde un caché GAPI
- Descargar archivos de un documento DocuWare continuamente a modo de corriente de datos
- $\blacksquare$  Estampar sello, también con campos de formulario

## Funciones de los Web Services

DocuWare permite disponer de cinco servicios acoplados sueltos que se pueden aplicar de forma individual. Cada una de las interfaces cuenta con una capacidad de aplicación claramente definida. Los siguientes Web Services están disponibles con funciones claramente asignadas. Encontrará información más detallada en el [tutorial Web Services](http://www.docuware.com/main.asp?sig=dlx&lan=de&loc=de&dwdbname=Web+Services+TUTORIAL&dwdbkat=do*umentation*&dwdblan=english) del archivo de documentos www.docuware.com.

#### **DWService**

- $\blacksquare$  Autentificación
- Lista de todos los archivos
- $\blacksquare$  Lista de todos los sellos

#### **FileCabinetService**

- Acceso a los campos de índice de un archivo
- Acceso a los diálogos y listas de selección
- Eliminar documento

#### **ResultListService**

- $\blacksquare$  Búsqueda
- Búsqueda en la lista resultante
- Listas de aciertos por bloques

#### **DocumentService**

- $\blacksquare$  Abrir y cerrar documentos
- Modificar entradas de índice
- Añadir nota de texto
- Estampar sello

#### **FileService**

- Acceso a los archivos
- Descargar/cargar los datos de un documento DocuWare

### Funcionalida des JAPI

A continuación se enumeran las funciones JAPI que ofrece DocuWare. Encontrará información más detallada en el [tutorial JAPI](http://www.docuware.com/main.asp?sig=dlx&lan=de&loc=de&dwdbname=JAPI+TUTORIAL&dwdbkat=do*umentation*&dwdblan=english) del archivo de documentos www.docuware.com.

#### **Archivo**

- $\blacksquare$  Búsqueda: Libre definición de cualquier campo de búsqueda y lista resultante
- Se pueden definir los criterios de búsqueda para campos. Posibilidad de búsqueda ampliada, la vinculación de los criterios se realiza mediante AND u OR
- $\blacksquare$  Listas de aciertos por bloques
- Almacenamiento de documentos
- Encontrar un documento por el DocID

#### **Documento**

#### **Todos los documentos**

- Modificar entradas de índice
- Eliminar todo el documento o páginas concretas

#### **Documentos archivados**

- Cargar o descargar archivos de un documento DocuWare a o desde una ruta
- Estampar sello, también con campos de formulario

Para más información, consulte nuestro sitio Web en Internet www.docuware.com.